# **Bulk Price Change Addon**

## **Purpose**

This addon allows you to change pricing for all products in your store. A separate adjustment can be made for each customer *usergroup*.

There is a simple admin interface consisting of one line per *usergroup* allows you to specify either an absolute value or a percentage value.

The bulk price change screen is accessed from the Catalog/Products page with a link at the top of the page called 'bulk price change'.

#### Installation

Installation is as automatic as possible. It has been tested with version 2.0.15. But should be compatible with any 2.x version of the cart.

A download link will be enabled following capture of your payment. You will be emailed with the link to download the archive. Upon receipt of your order we will contact you to verify the Domain Name you submitted with the order and to send you the license key. **This addon is licensed software**. Failure to enter the license key and/or if the key does not match the domain where the addon is being used will cause the addon to be disabled. Please contact us if you encounter any problems if you feel you've entered the license key correctly and the domain name is accurate. Note: EZ Merchant Solutions customers do not need to enter a license key, it will default to using the cart license key if empty.

# **Installation Steps**

- 1. After downloading the archive, extract it in the root of your store. This will "load" the addon into the system.
- 2. Go to Administration->Addons and click "Install" for the **Bulk Price Change** addon. This will install the addon and the needed files.
- Click the edit link beside the Bulk Price Change addon and configure the settings you want. Be sure to enter the license key we sent you exactly. Then click Save.

This will kick-off the internal installation of the addon.

The installation is now complete. You will have a new link on the *Catalog-Products* tab of your admin panel named *Bulk Price Change*. Clicking this link will take you to the management page.

BACKUP your escart product prices table before proceeding!!!!.

### Customization

There are no customizations available for this addon.

#### Screen Shots

The Admin screen shot follows.

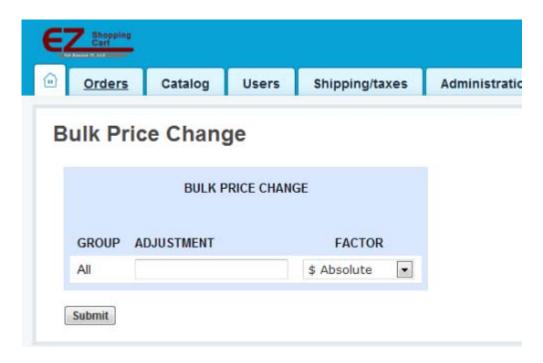

Note: that if you have mulitiple customer usergroups, there will be one line per usergroup.

A green notification box will tell you how many products in each usergroup were updated.

### Contact Us

If you have any difficulty you can contact us via one of the following contact points:

- Email <a href="mailto:support@ez-ms.com">support@ez-ms.com</a>
- Phone (503) 906-3563

We will do our best to ensure you are satisfied.